## **[Beelink – SER5 – \[AMD\] Family](https://blog.infolaf.ca/wiki/beelink-ser5-amd-family-17h-models-10h-1fh-hd-audio-controller/) [17h \(Models 10h-1fh\) HD Audio](https://blog.infolaf.ca/wiki/beelink-ser5-amd-family-17h-models-10h-1fh-hd-audio-controller/) [Controller](https://blog.infolaf.ca/wiki/beelink-ser5-amd-family-17h-models-10h-1fh-hd-audio-controller/)**

Generic\_1 [HD-Audio Generic], périphérique 0 : ALC897 Analog [ALC897 Analog]

Le système d'exploitation installé sur le mini PC Beelink – SER5 est Mint 21.1 basé sur Ubuntu 22.04. La carte de son analogique ALC897 n'est pas bien configurée suite à l'installation. Le profil de la carte est bien là dans pulseaudio, les entrées (input sink) sont bien disponibles et configurables, mais la sortie (output sink) n'apparait pas et il est donc impossible d'y assigner la diffusion de son (playback stream).

Avec alsamixer, il est possible de valider que la sortie (Front) est bien active. Sur cette photo le correctif (à venir) est déjà appliqué. La sortie SPEAKER porte originalement le nom FRONT.

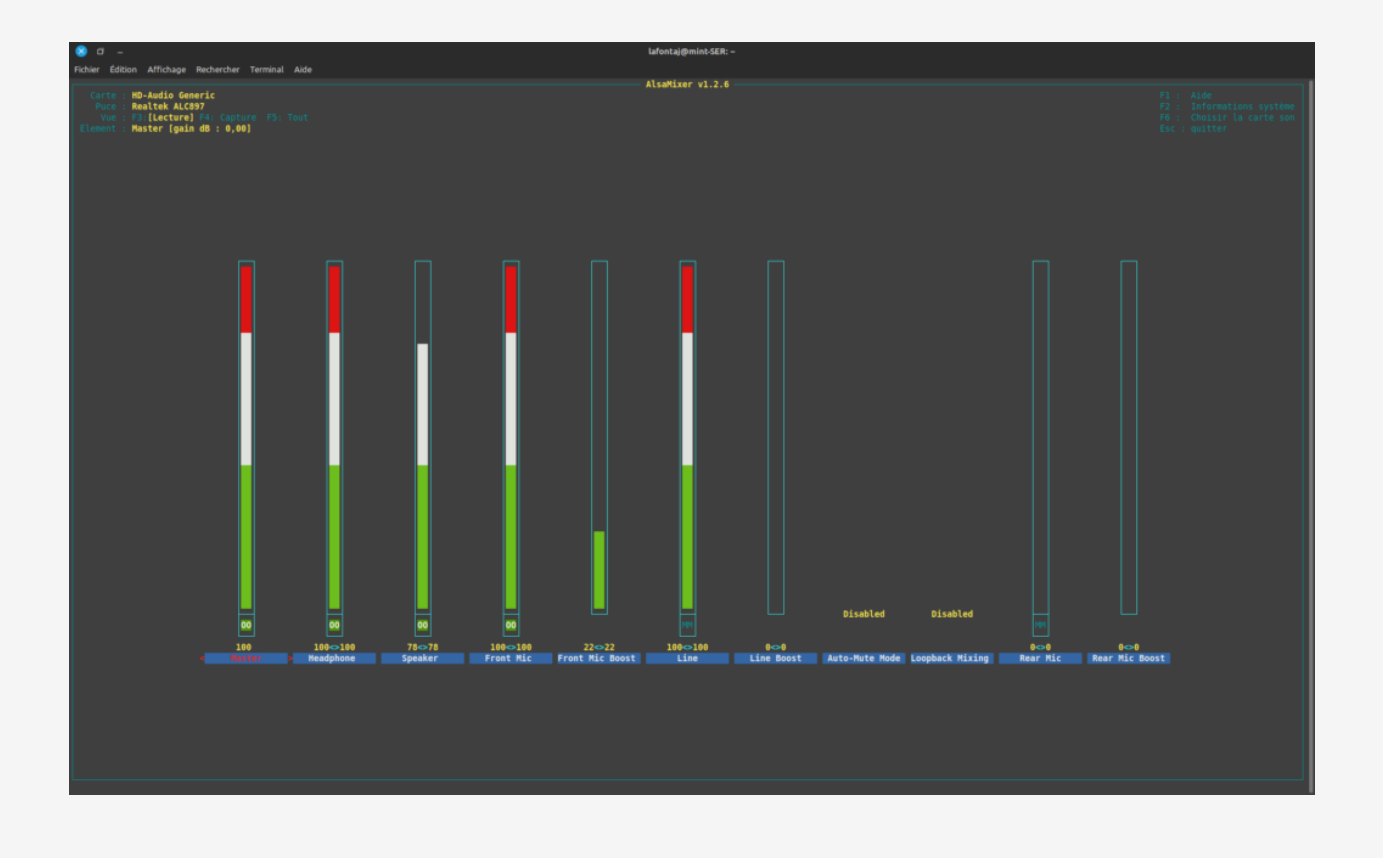

Il est possible d'obtenir l'index et le nom de périphérique avec les commandes suivantes:

aplay -l

```
**** Liste des périphériques matériels PLAYBACK ****
carte 0 : Generic [HD-Audio Generic], périphérique 3 : HDMI 0 [HDMI 0]
Sous-périphériques : 1/1
Sous-périphérique #0 : subdevice #0
carte 0 : Generic [HD-Audio Generic], périphérique 7 : HDMI 1 [HDMI 1]
Sous-périphériques : 1/1
Sous-périphérique #0 : subdevice #0
carte 0 : Generic [HD-Audio Generic], périphérique 8 : HDMI 2 [HDMI 2]
Sous-périphériques : 1/1
Sous-périphérique #0 : subdevice #0
carte 0 : Generic [HD-Audio Generic], périphérique 9 : HDMI 3 [HDMI 3]
Sous-périphériques : 1/1
Sous-périphérique #0 : subdevice #0
carte 1 : CODEC [USB Audio CODEC], périphérique 0 : USB Audio [USB Audio]
Sous-périphériques : 1/1
Sous-périphérique #0 : subdevice #0
carte 2 : Generic_1 [HD-Audio Generic], périphérique 0 : ALC897 Analog [ALC897
Analog]
Sous-périphériques : 0/1
Sous-périphérique #0 : subdevice #0
```
aplay -L

null Discard all samples (playback) or generate zero samples (capture) default Playback/recording through the PulseAudio sound server samplerate Rate Converter Plugin Using Samplerate Library speexrate Rate Converter Plugin Using Speex Resampler jack

 JACK Audio Connection Kit oss Open Sound System pulse PulseAudio Sound Server upmix Plugin for channel upmix (4,6,8) vdownmix Plugin for channel downmix (stereo) with a simple spacialization hw:CARD=Generic,DEV=3 HD-Audio Generic, HDMI 0 Direct hardware device without any conversions hw:CARD=Generic,DEV=7 HD-Audio Generic, HDMI 1 Direct hardware device without any conversions hw:CARD=Generic,DEV=8 HD-Audio Generic, HDMI 2 Direct hardware device without any conversions hw:CARD=Generic,DEV=9 HD-Audio Generic, HDMI 3 Direct hardware device without any conversions plughw:CARD=Generic,DEV=3 HD-Audio Generic, HDMI 0 Hardware device with all software conversions plughw:CARD=Generic,DEV=7 HD-Audio Generic, HDMI 1 Hardware device with all software conversions plughw:CARD=Generic,DEV=8 HD-Audio Generic, HDMI 2 Hardware device with all software conversions plughw:CARD=Generic,DEV=9 HD-Audio Generic, HDMI 3 Hardware device with all software conversions hdmi:CARD=Generic,DEV=0 HD-Audio Generic, HDMI 0 HDMI Audio Output hdmi:CARD=Generic,DEV=1 HD-Audio Generic, HDMI 1 HDMI Audio Output hdmi:CARD=Generic,DEV=2 HD-Audio Generic, HDMI 2 HDMI Audio Output

hdmi:CARD=Generic,DEV=3 HD-Audio Generic, HDMI 3 HDMI Audio Output dmix:CARD=Generic,DEV=3 HD-Audio Generic, HDMI 0 Direct sample mixing device dmix:CARD=Generic,DEV=7 HD-Audio Generic, HDMI 1 Direct sample mixing device dmix:CARD=Generic,DEV=8 HD-Audio Generic, HDMI 2 Direct sample mixing device dmix:CARD=Generic,DEV=9 HD-Audio Generic, HDMI 3 Direct sample mixing device usbstream:CARD=Generic HD-Audio Generic USB Stream Output hw:CARD=CODEC,DEV=0 USB Audio CODEC, USB Audio Direct hardware device without any conversions plughw:CARD=CODEC,DEV=0 USB Audio CODEC, USB Audio Hardware device with all software conversions sysdefault:CARD=CODEC USB Audio CODEC, USB Audio Default Audio Device front:CARD=CODEC,DEV=0 USB Audio CODEC, USB Audio Front output / input surround21:CARD=CODEC, DEV=0 USB Audio CODEC, USB Audio 2.1 Surround output to Front and Subwoofer speakers surround40:CARD=CODEC,DEV=0 USB Audio CODEC, USB Audio 4.0 Surround output to Front and Rear speakers surround41:CARD=CODEC, DEV=0 USB Audio CODEC, USB Audio 4.1 Surround output to Front, Rear and Subwoofer speakers surround50:CARD=CODEC,DEV=0 USB Audio CODEC, USB Audio 5.0 Surround output to Front, Center and Rear speakers

```
surround51:CARD=CODEC, DEV=0
     USB Audio CODEC, USB Audio
     5.1 Surround output to Front, Center, Rear and Subwoofer speakers
surround71:CARD=CODEC, DEV=0
     USB Audio CODEC, USB Audio
     7.1 Surround output to Front, Center, Side, Rear and Woofer speakers
iec958:CARD=CODEC,DEV=0
     USB Audio CODEC, USB Audio
     IEC958 (S/PDIF) Digital Audio Output
dmix:CARD=CODEC,DEV=0
     USB Audio CODEC, USB Audio
     Direct sample mixing device
usbstream:CARD=CODEC
     USB Audio CODEC
     USB Stream Output
hw:CARD=Generic_1,DEV=0
     HD-Audio Generic, ALC897 Analog
     Direct hardware device without any conversions
plughw:CARD=Generic_1,DEV=0
     HD-Audio Generic, ALC897 Analog
     Hardware device with all software conversions
sysdefault:CARD=Generic_1
     HD-Audio Generic, ALC897 Analog
     Default Audio Device
front:CARD=Generic_1,DEV=0
     HD-Audio Generic, ALC897 Analog
     Front output / input
surround21:CARD=Generic_1,DEV=0
     HD-Audio Generic, ALC897 Analog
     2.1 Surround output to Front and Subwoofer speakers
surround40:CARD=Generic 1,DEV=0
     HD-Audio Generic, ALC897 Analog
     4.0 Surround output to Front and Rear speakers
surround41:CARD=Generic 1,DEV=0
     HD-Audio Generic, ALC897 Analog
     4.1 Surround output to Front, Rear and Subwoofer speakers
surround50:CARD=Generic_1,DEV=0
     HD-Audio Generic, ALC897 Analog
     5.0 Surround output to Front, Center and Rear speakers
surround51:CARD=Generic 1,DEV=0
     HD-Audio Generic, ALC897 Analog
     5.1 Surround output to Front, Center, Rear and Subwoofer speakers
```

```
surround71:CARD=Generic 1,DEV=0
     HD-Audio Generic, ALC897 Analog
     7.1 Surround output to Front, Center, Side, Rear and Woofer speakers
dmix:CARD=Generic_1,DEV=0
     HD-Audio Generic, ALC897 Analog
     Direct sample mixing device
usbstream:CARD=Generic_1
     HD-Audio Generic
     USB Stream Output
usbstream:CARD=acp
     acp
     USB Stream Output
usbstream:CARD=Webcam
     C505 HD Webcam
     USB Stream Output
```
Choisir un fichier audio .wav pour tester la sortie:

aplay --device hw:CARD=2,DEV=0 /media/nas1/Audio/Systeme/chimes.wav

aplay --device hw:CARD=Generic\_1,DEV=0 /media/nas1/Audio/Systeme/chimes.wav

J'ai bien entendu le son. Donc la carte fonctionne.

Pour obtenir un peu plus d'information:

lspci -v | grep -A7 -i "audio"

```
04:00.1 Audio device: Advanced Micro Devices, Inc. [AMD/ATI] Renoir Radeon High
Definition Audio Controller
         Subsystem: Advanced Micro Devices, Inc. [AMD/ATI] Renoir Radeon High
Definition Audio Controller
         Flags: bus master, fast devsel, latency 0, IRQ 82, IOMMU group 14
       Memory at fcbc8000 (32-bit, non-prefetchable) [size=16K]
         Capabilities: <access denied>
         Kernel driver in use: snd_hda_intel
```
 Kernel modules: snd\_hda\_intel 04:00.2 Encryption controller: Advanced Micro Devices, Inc. [AMD] Family 17h (Models 10h-1fh) Platform Security Processor -- 04:00.5 Multimedia controller: Advanced Micro Devices, Inc. [AMD] Raven/Raven2/FireFlight/Renoir Audio Processor (rev 01) Subsystem: Advanced Micro Devices, Inc. [AMD] Raven/Raven2/FireFlight/Renoir Audio Processor Flags: bus master, fast devsel, latency 0, IRQ 65, IOMMU group 18 Memory at fcb80000 (32-bit, non-prefetchable) [size=256K] Capabilities: <access denied> Kernel driver in use: snd rn pci acp3x Kernel modules: snd pci acp3x, snd rn pci acp3x, snd pci acp5x, snd\_pci\_acp6x 04:00.6 Audio device: Advanced Micro Devices, Inc. [AMD] Family 17h (Models 10h-1fh) HD Audio Controller DeviceName: HD Audio Controller Subsystem: Advanced Micro Devices, Inc. [AMD] Family 17h (Models 10h-1fh) HD Audio Controller Flags: bus master, fast devsel, latency 0, IRQ 83, IOMMU group 19 Memory at fcbc0000 (32-bit, non-prefetchable) [size=32K] Capabilities: <access denied> Kernel driver in use: snd\_hda\_intel Kernel modules: snd\_hda\_intel

05:00.0 Non-Essential Instrumentation [1300]: Advanced Micro Devices, Inc. [AMD] Zeppelin/Raven/Raven2 PCIe Dummy Function (rev 81)

pacmd list-cards

```
4 card(s) available.
     index: 0
        name: <alsa card.pci-0000 04 00.1>
         driver: <module-alsa-card.c>
         owner module: 7
         properties:
                alsa.card = "0"
```
 alsa.card\_name = "HD-Audio Generic" alsa.long\_card\_name = "HD-Audio Generic at 0xfcbc8000 irq 82" alsa.driver name = "snd  $h$ da intel" device.bus path = "pci-0000:04:00.1"  $systs.path =$ "/devices/pci0000:00/0000:00:08.1/0000:04:00.1/sound/card0"  $device.bus = "pci"$  $device. vendor.id = "1002"$  device.vendor.name = "Advanced Micro Devices, Inc. [AMD/ATI]"  $device.product.id = "1637"$  device.product.name = "Renoir Radeon High Definition Audio Controller"  $device.string = "0"$  device.description = "Renoir Radeon High Definition Audio Controller" module-udev-detect.discovered = "1" device.icon\_name = "audio-card-pci" profiles: HiFi: Play HiFi quality Music (priority 40768, available: unknown) off: Éteint (priority 0, available: unknown) active profile: <HiFi> sinks: alsa output.pci-0000 04 00.1.HiFi hw Generic 9 sink/#0: Renoir Radeon High Definition Audio Controller HDMI / DisplayPort 4 Output alsa output.pci-0000 04 00.1.HiFi hw Generic 8 sink/#1: Renoir Radeon High Definition Audio Controller HDMI / DisplayPort 3 Output alsa output.pci-0000 04 00.1.HiFi hw Generic 7 sink/#2: Renoir Radeon High Definition Audio Controller HDMI / DisplayPort 2 Output alsa output.pci-0000 04 00.1.HiFi hw Generic 3 sink/#3: Renoir Radeon High Definition Audio Controller HDMI / DisplayPort 1 Output sources: alsa output.pci-0000 04 00.1.HiFi hw Generic 9 sink.monitor/#0: Monitor of Renoir Radeon High Definition Audio Controller HDMI / DisplayPort 4 Output alsa output.pci-0000 04 00.1.HiFi hw Generic 8 sink.monitor/#1: Monitor of Renoir Radeon High Definition Audio Controller HDMI / DisplayPort 3 **Output** alsa output.pci-0000 04 00.1.HiFi hw Generic 7 sink.monitor/#2: Monitor of Renoir Radeon High Definition Audio Controller HDMI / DisplayPort 2 Output alsa output.pci-0000 04 00.1.HiFi hw Generic 3 sink.monitor/#3: Monitor of Renoir Radeon High Definition Audio Controller HDMI / DisplayPort 1 Output ports: [Out] HDMI4: HDMI / DisplayPort 4 Output (priority 1400, latency offset 0 usec, available: no) properties: [Out] HDMI3: HDMI / DisplayPort 3 Output (priority 1300, latency offset 0 usec, available: no) properties: [Out] HDMI2: HDMI / DisplayPort 2 Output (priority 1200, latency offset 0 usec, available: no) properties: [Out] HDMI1: HDMI / DisplayPort 1 Output (priority 1100, latency offset 0 usec, available: yes) properties: device.product.name = "PA248" index: 1 name: <alsa card.usb-Burr-Brown from TI USB Audio CODEC-00> driver: <module-alsa-card.c> owner module: 8 properties: alsa.card  $= "1"$  alsa.card\_name = "USB Audio CODEC" alsa.long card name = "Burr-Brown from TI USB Audio CODEC at usb-0000:04:00.4-2.3, full speed" alsa.driver name = "snd usb audio" device.bus path = "pci-0000:04:00.4-usb-0:2.3:1.0"  $systs.path =$ "/devices/pci0000:00/0000:00:08.1/0000:04:00.4/usb3/3-2/3-2.3/3-2.3:1.0/sound/car d1" udev.id = "usb-Burr-Brown\_from\_TI\_USB\_Audio\_CODEC-00"  $device.bus = "usb"$  $device, vendor.id = "08bb"$  device.vendor.name = "Texas Instruments"  $device.product.id = "2902"$  device.product.name = "PCM2902 Audio Codec" device.serial = "Burr-Brown\_from\_TI\_USB\_Audio\_CODEC"  $device.string = "1"$  device.description = "PCM2902 Audio Codec" module-udev-detect.discovered = "1" device.icon\_name = "audio-card-usb" profiles:

 input:analog-stereo-input: Entrée Stéréo analogique (priority 54, available: unknown) input:analog-mono: Entrée Mono analogique (priority 3, available: unknown) input:analog-mono-left: Entrée Analog Mono (Left) (priority 32, available: unknown) input:analog-mono-right: Entrée Analog Mono (Right) (priority 31, available: unknown) output:analog-stereo-output: Sortie Stéréo analogique (priority 5000, available: unknown) output:analog-stereo-output+input:analog-stereo-input: Sortie Stéréo analogique + Entrée Stéréo analogique (priority 5054, available: unknown) output:analog-stereo-output+input:analog-mono: Sortie Stéréo analogique + Entrée Mono analogique (priority 5003, available: unknown) output:analog-stereo-output+input:analog-mono-left: Sortie Stéréo analogique + Entrée Analog Mono (Left) (priority 5032, available: unknown) output:analog-stereo-output+input:analog-mono-right: Sortie Stéréo analogique + Entrée Analog Mono (Right) (priority 5031, available: unknown) off: Éteint (priority 0, available: unknown) active profile: <output:analog-stereo-output+input:analog-stereo-input> sinks: alsa output.usb-Burr-Brown from TI USB Audio CODEC-00.analogstereo-output/#4: PCM2902 Audio Codec Stéréo analogique sources: alsa output.usb-Burr-Brown from TI USB Audio CODEC-00.analogstereo-output.monitor/#4: Monitor of PCM2902 Audio Codec Stéréo analogique alsa input.usb-Burr-Brown from TI USB Audio CODEC-00.analogstereo-input/#5: PCM2902 Audio Codec Stéréo analogique ports: analog-input: Analog Input (priority 10000, latency offset 0 usec, available: unknown) properties: analog-output: Analog Output (priority 9900, latency offset 0 usec, available: unknown) properties: index: 2 name: <alsa card.usb-046d C505 HD Webcam 8B3A4C50-02> driver: <module-alsa-card.c> owner module: 9 properties: alsa.card  $=$  "4"

```
alsa.card name = "C505 HD Webcam"
                 alsa.long_card_name = "C505 HD Webcam at usb-0000:04:00.4-2.4.4,
high speed"
                alsa.driver name = "snd usb audio"
                device.bus path = "pci-0000:04:00.4-usb-0:2.4.4:1.2"
                sysfs.path ="/devices/pci0000:00/0000:00:08.1/0000:04:00.4/usb3/3-2/3-2.4/3-2.4.4/3-2.4.4:1.2
/sound/card4"
                udev.id = "usb-046d C505 HD Webcam 8B3A4C50-02"
                device.bus = "usb"device. vendor.id = "046d" device.vendor.name = "Logitech, Inc."
                device.product.id = "08e3" device.product.name = "C505 HD Webcam"
                device.serial = "046d C505 HD Webcam 8B3A4C50"
                device.format form factor = "webcam"
                 device.string = "4"
                 device.description = "C505 HD Webcam"
                 module-udev-detect.discovered = "1"
                device.icon name = "camera-web-usb"
         profiles:
                 input:mono-fallback: Entrée Mono (priority 1, available: unknown)
                 off: Éteint (priority 0, available: unknown)
         active profile: <input:mono-fallback>
         sources:
                alsa input.usb-046d C505 HD Webcam 8B3A4C50-02.mono-fallback/#6:
C505 HD Webcam Mono
         ports:
                 analog-input-mic: Microphone (priority 8700, latency offset 0
usec, available: unknown)
                         properties:
                                  device.icon_name = "audio-input-microphone"
     index: 3
        name: <alsa card.pci-0000 04 00.6>
         driver: <module-alsa-card.c>
         owner module: 11
         properties:
                alsa.card = "2" alsa.card_name = "HD-Audio Generic"
                 alsa.long_card_name = "HD-Audio Generic at 0xfcbc0000 irq 83"
                alsa.driver name = "snd hda intel"
                device.bus path = "pci-0000:04:00.6"
```
 $systs.path =$ "/devices/pci0000:00/0000:00:08.1/0000:04:00.6/sound/card2"  $device.bus = "pci"$  $device.$ vendor. $id = "1022"$  device.vendor.name = "Advanced Micro Devices, Inc. [AMD]" device.product.id = "15e3" device.product.name = "Family 17h (Models 10h-1fh) HD Audio Controller"  $device.string = "2"$  device.description = "Family 17h (Models 10h-1fh) HD Audio Controller" module-udev-detect.discovered = "1" device.icon\_name = "audio-card-pci" profiles: HiFi: Play HiFi quality Music (priority 40768, available: unknown) off: Éteint (priority 0, available: unknown) active profile: <HiFi> sinks: alsa output.pci-0000 04 00.6.HiFi hw Generic 1 sink/#5: Family 17h (Models 10h-1fh) HD Audio Controller Speaker + Headphones sources: alsa output.pci-0000 04 00.6.HiFi hw Generic 1 sink.monitor/#7: Monitor of Family 17h (Models 10h-1fh) HD Audio Controller Speaker + Headphones alsa input.pci-0000 04 00.6.HiFi hw Generic 1 source/#8: Family 17h (Models 10h-1fh) HD Audio Controller Front Stereo Microphone + Headphones Stereo Microphone alsa input.pci-0000 04 00.6.HiFi hw acp source/#9: Family 17h (Models 10h-1fh) HD Audio Controller Digital Microphone ports: [Out] Speaker: Speaker (priority 100, latency offset 0 usec, available: unknown) properties: [Out] Headphones: Headphones (priority 200, latency offset 0 usec, available: no) properties: [In] Mic3: Front Stereo Microphone (priority 400, latency offset 0 usec, available: no) properties: [In] Mic2: Headphones Stereo Microphone (priority 200, latency offset 0 usec, available: unknown) properties:

```
 [In] Mic1: Digital Microphone (priority 100, latency offset 0
usec, available: unknown)
                         properties:
```
Quelques commandes pour alsa:

sudo nano /var/lib/alsa/asound.state

sudo alsactl restore

sudo -H alsactl store

Dans un premier temps, j'ai ajouté « load-module » tel qu'indiqué plus bas, mais finalement j'ai retiré modification après avoir trouvé une autre solution.

sudo nano /etc/pulse/default.pa

load-module module-alsa-sink device=hw:CARD=Generic\_1,0

pulseaudio -k pulseaudio --start

La solution qui a fonctionné:

sudo apt install alsa-tools-gui

Lancer le programme à partir du menu:

hdajackretask

- Sélectionner le bon codec au haut de l'écran: Realtek ALC897
- Cocher « Override »
- options « Advanced Override »

Effectuer les modifications telles qu'indiquées dans cette image

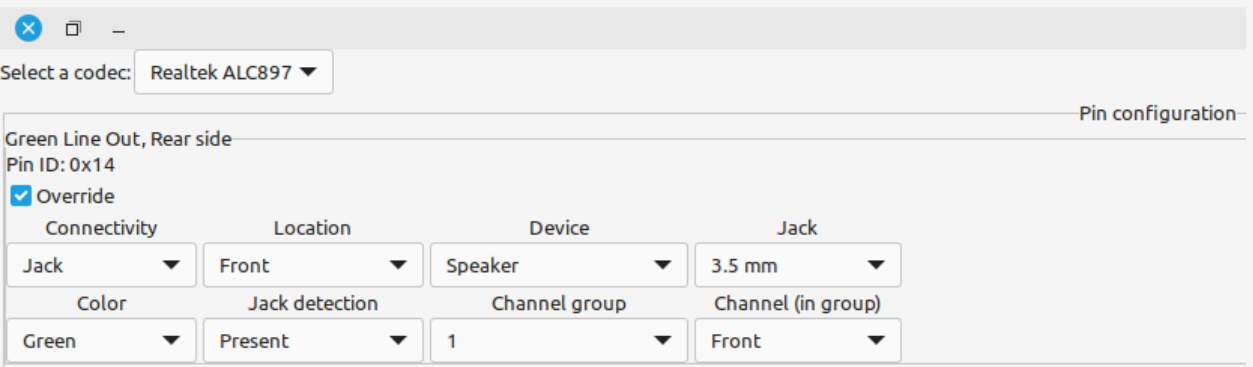

- Appuyer sur le bouton « Apply now »
- Appuyer sur le bouton « Install boot override »
- Ré-initialiser l'ordinateur
- Sélectionner la bonne carte de son avec l'applet « Son » de l'ordinateur